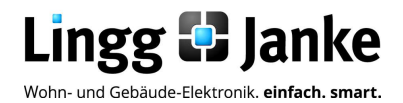

# *user-*GUIDE

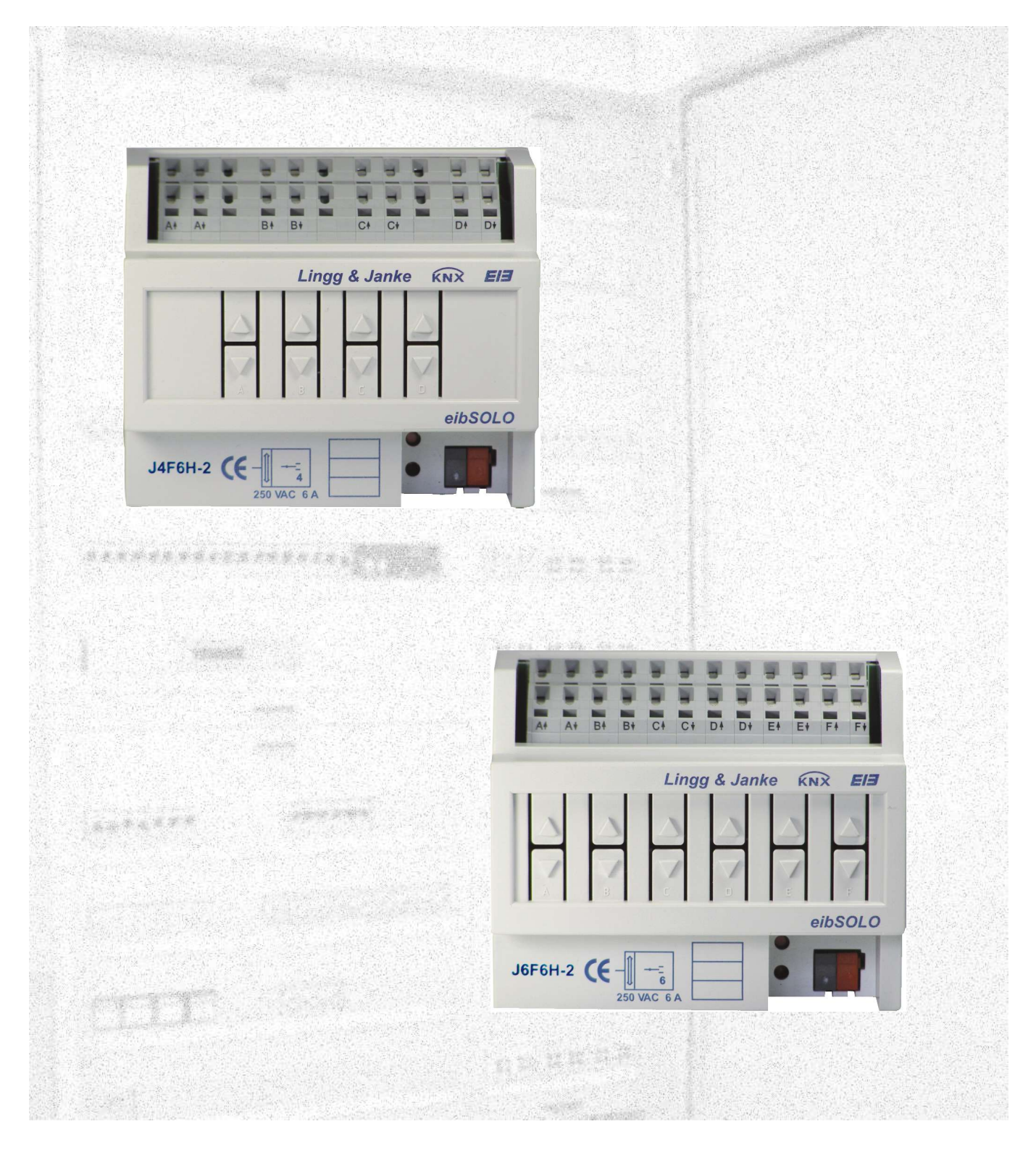

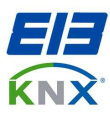

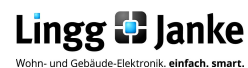

# **Inhaltsverzeichnis**

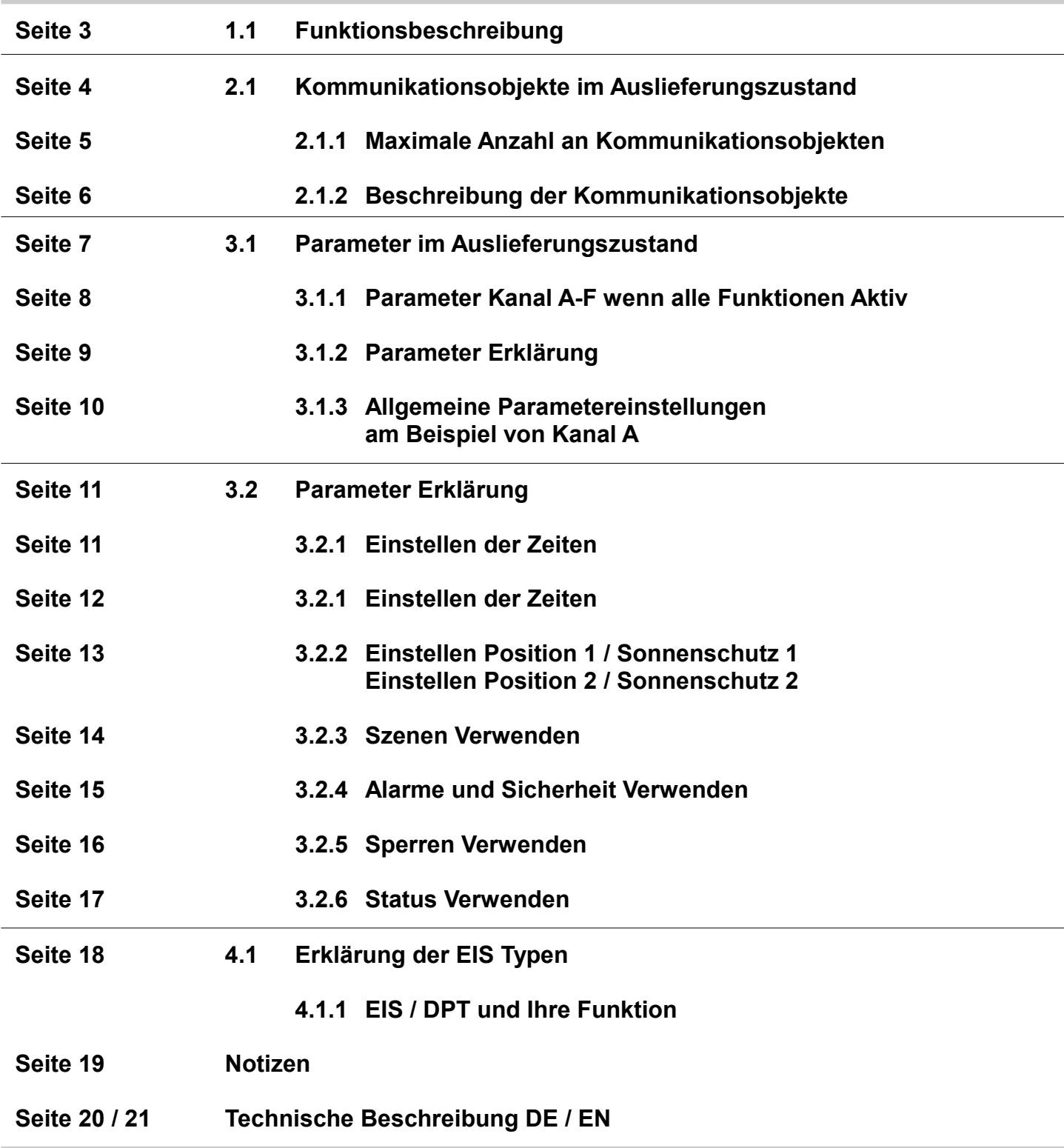

**Lingg & Janke OHG** Zeppelinstraße 30 DE 78315 Radolfzell

Telefon:07732 / 94557 50 Telefax:07732 / 94557 99 http://www.lingg-janke.de support@lingg-janke.de Technik Hotline 07732 94557 71

Technische Produkte unterliegen der laufenden Weiterentwicklung. Die Angaben in dieser Druckschrift beziehen sich auf den aktuellen Produktionsstand der Geräte.<br>Änderungen und Irrtümer im Hinblick auf Technik und Design si

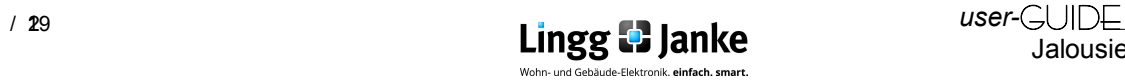

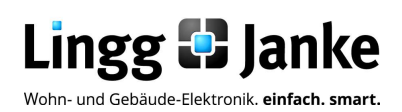

# **Applikationsprogramm-Beschreibung**

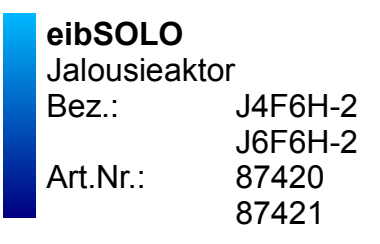

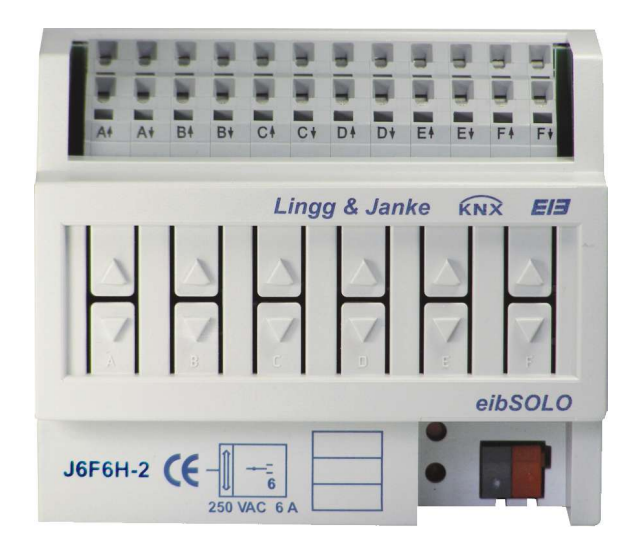

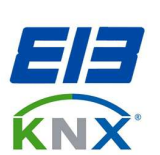

## **1.1 Funktionsbeschreibung:**

Mit den Jalousieaktoren J4F6H-2/J6F6H-2 der eibSOLO Serie können bis zu 4/6 Jalousiemotoren unabhängig voneinander angesteuert werden. Die Kanalbelastung beträgt max. 6A bei 250V AC. Dabei kann jedem Kanal eine eigene Phase zugeordnet werden. Jeder Kontakt ist auf eine schraublose Federklemme geführt. Dadurch ist ein normgerechtes Durchschleifen der Phase problemlos möglich. Eine Handbedienung pro Kanal, die auch ohne anliegende Busspannung die Motoren schalten kann , rundet die installationsgerechte Ausführung ab. Für jeden Kanal stehen zusätzlich zu AUF/AB, STOPP/Lamelle und Position, zwei weitere, definierbare Position zur Verfügung, die per 1bit Befehl abgerufen werden können. Die Teilnahme an bis zu acht Szenen ist ebenso parametrierbar, wie die Einrichtung von bis zu drei prioritätsabhängigen Sicherheitsfunktionen (Wind-Regen-Frostalarm) für jeden einzelnen Kanal. Die aktuellen Positionswerte für Behang und Lamellenstellung können bei Bedarf gesendet werden. Für die Anpassung unterschiedlicher Fahrzeiten zur Berücksichtigung von mechanischen Begebenheiten stehen für jeden Kanal diverse Parametereinstellungen zu Verfügung. Sperrobjekte können je Kanal für Einzelfunktionen parametriert werden. Für die 4/6 Motorkontakte können bis zu 86 verschiedene Gruppenadressen vergeben werden.

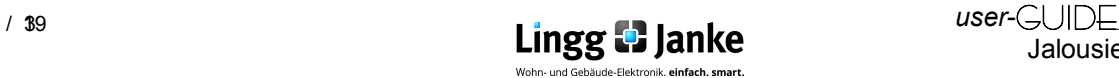

# **2.1 Kommunikationsobjekte im Auslieferungszustand:**

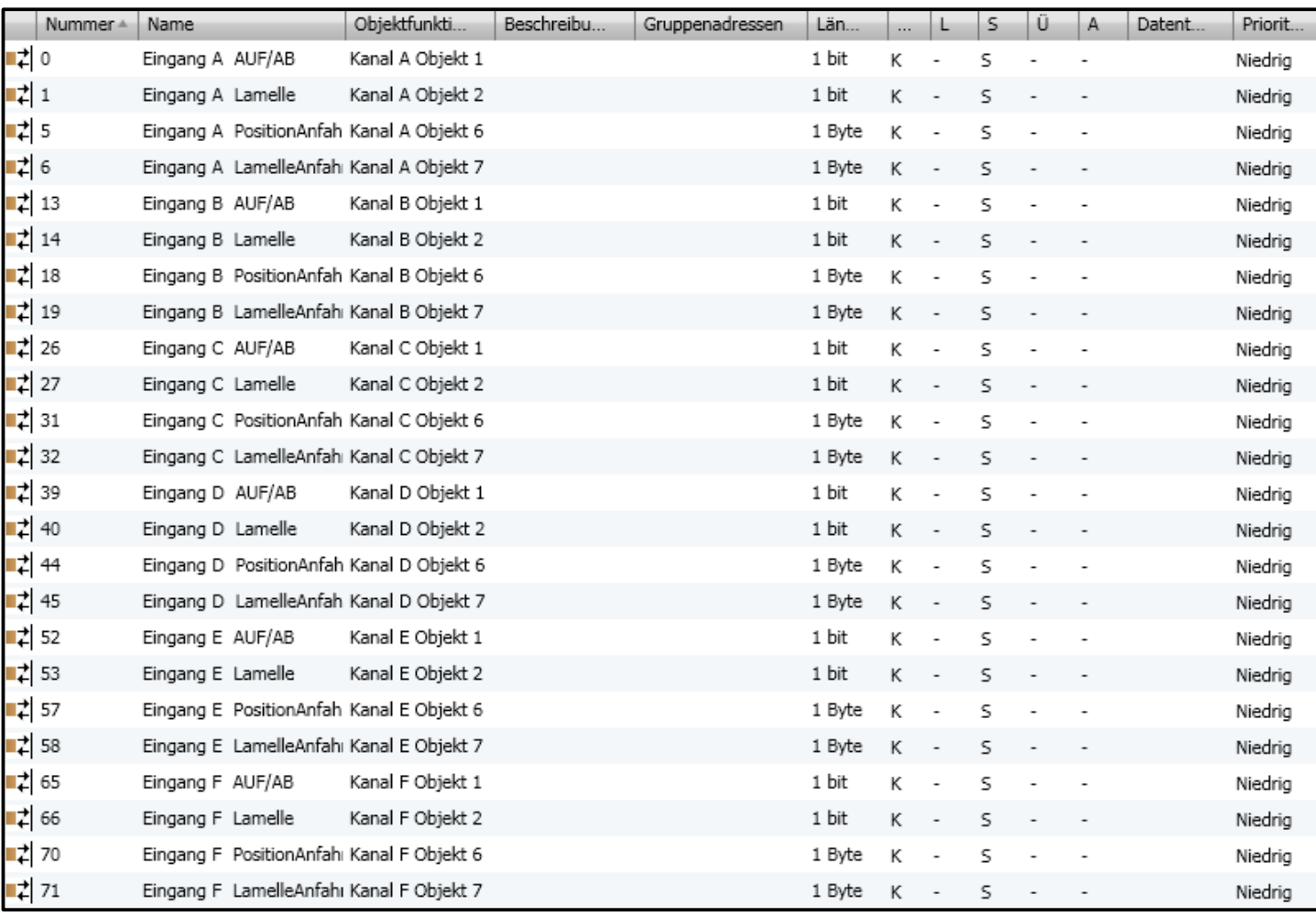

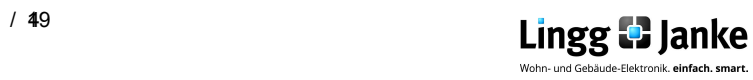

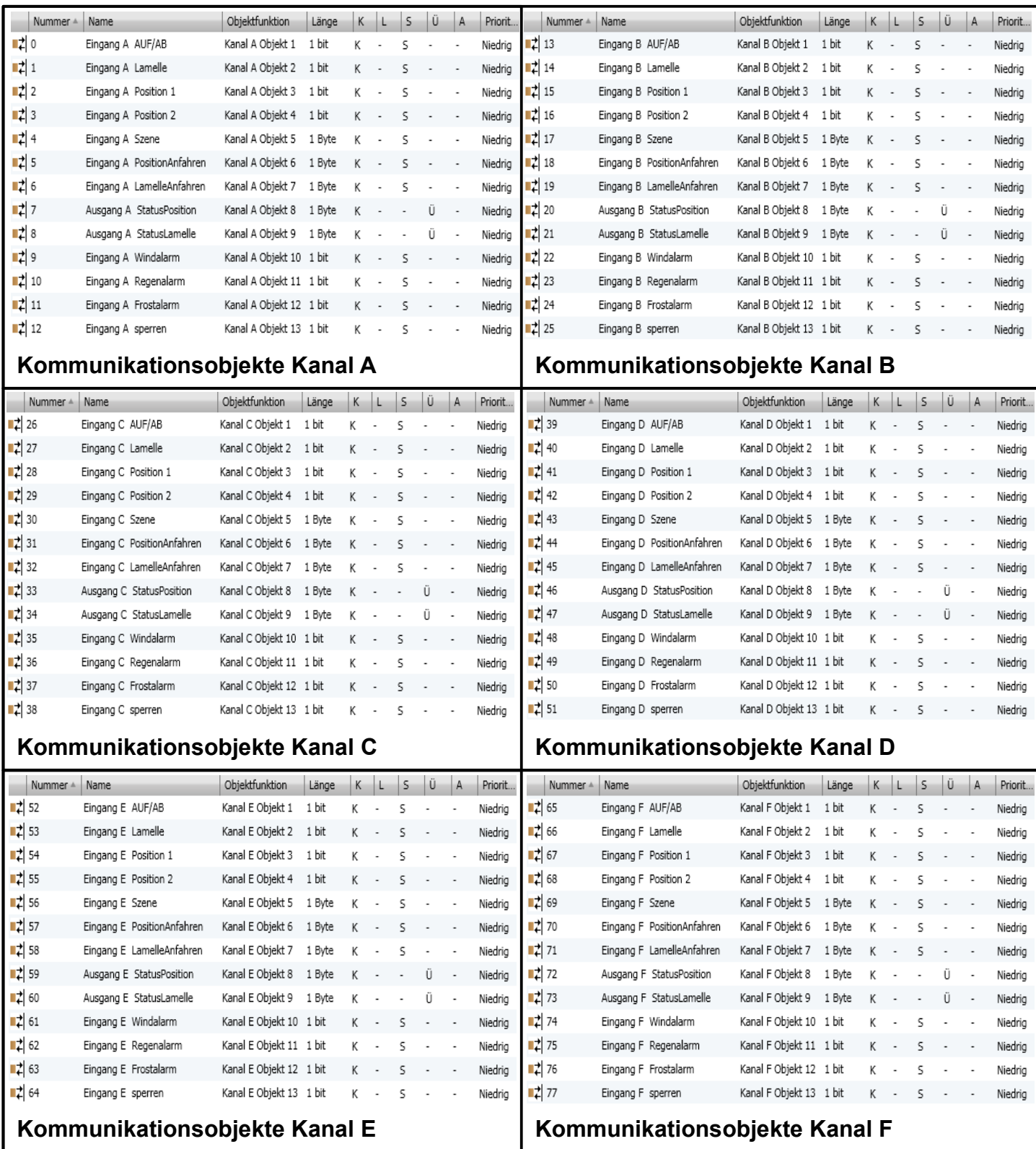

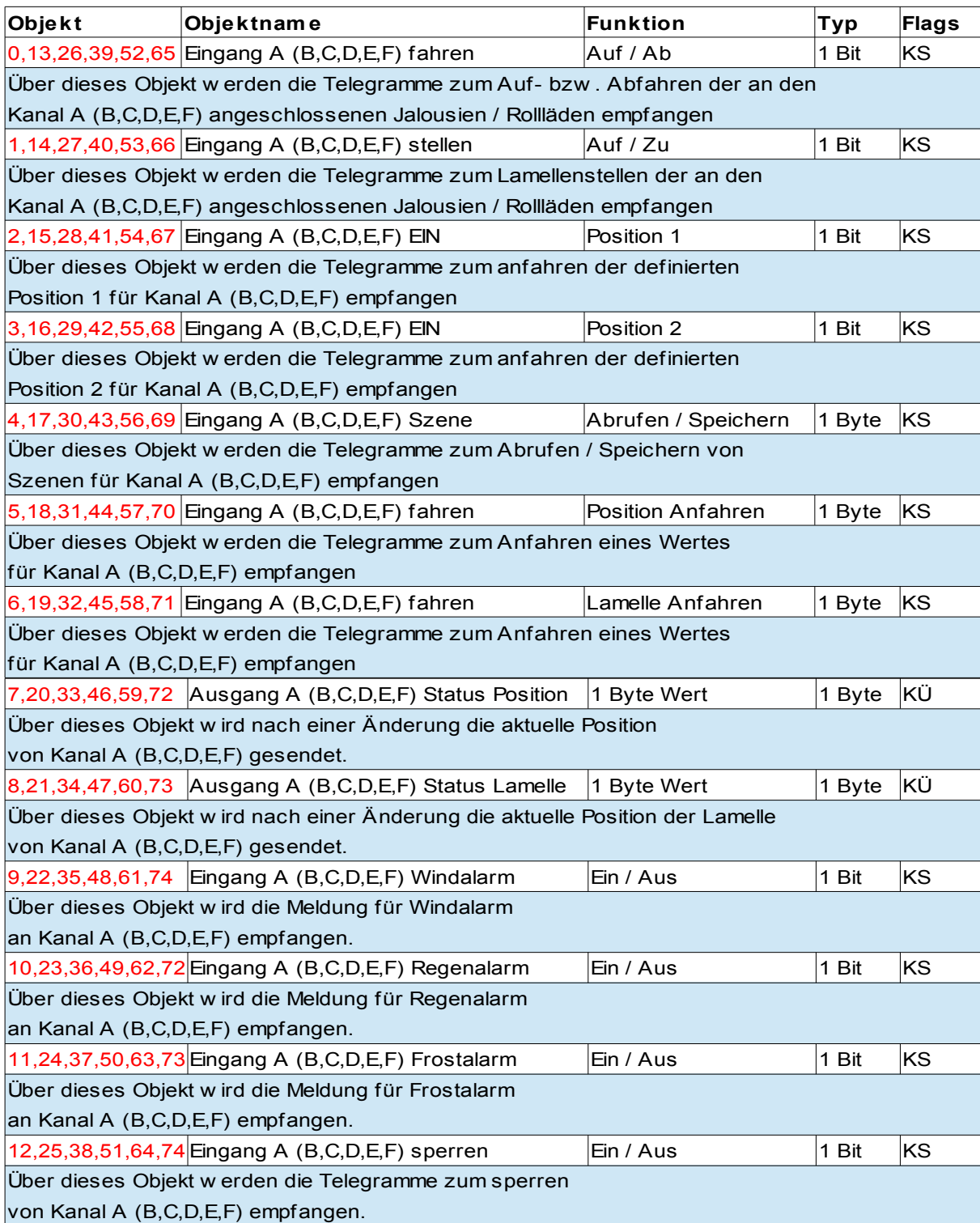

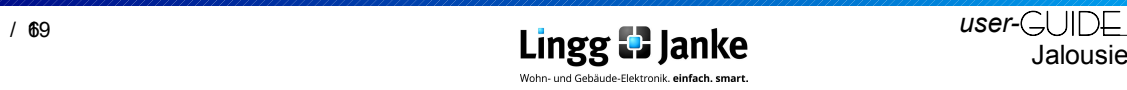

# **3.1 Parameter im Auslieferungszustand:**

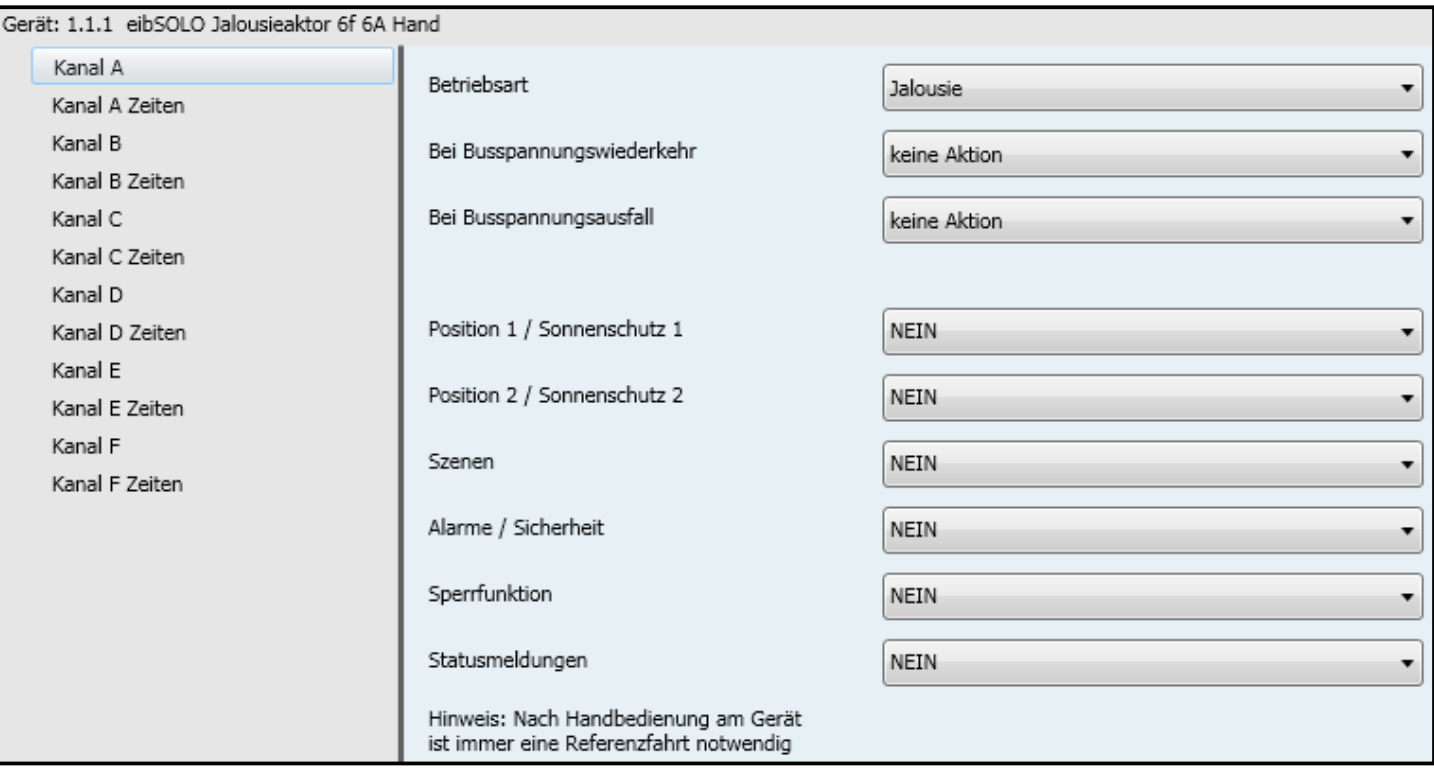

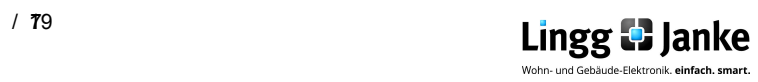

# **3.1.1 Parameter Kanal A-F wenn alle Funktionen aktiv:**

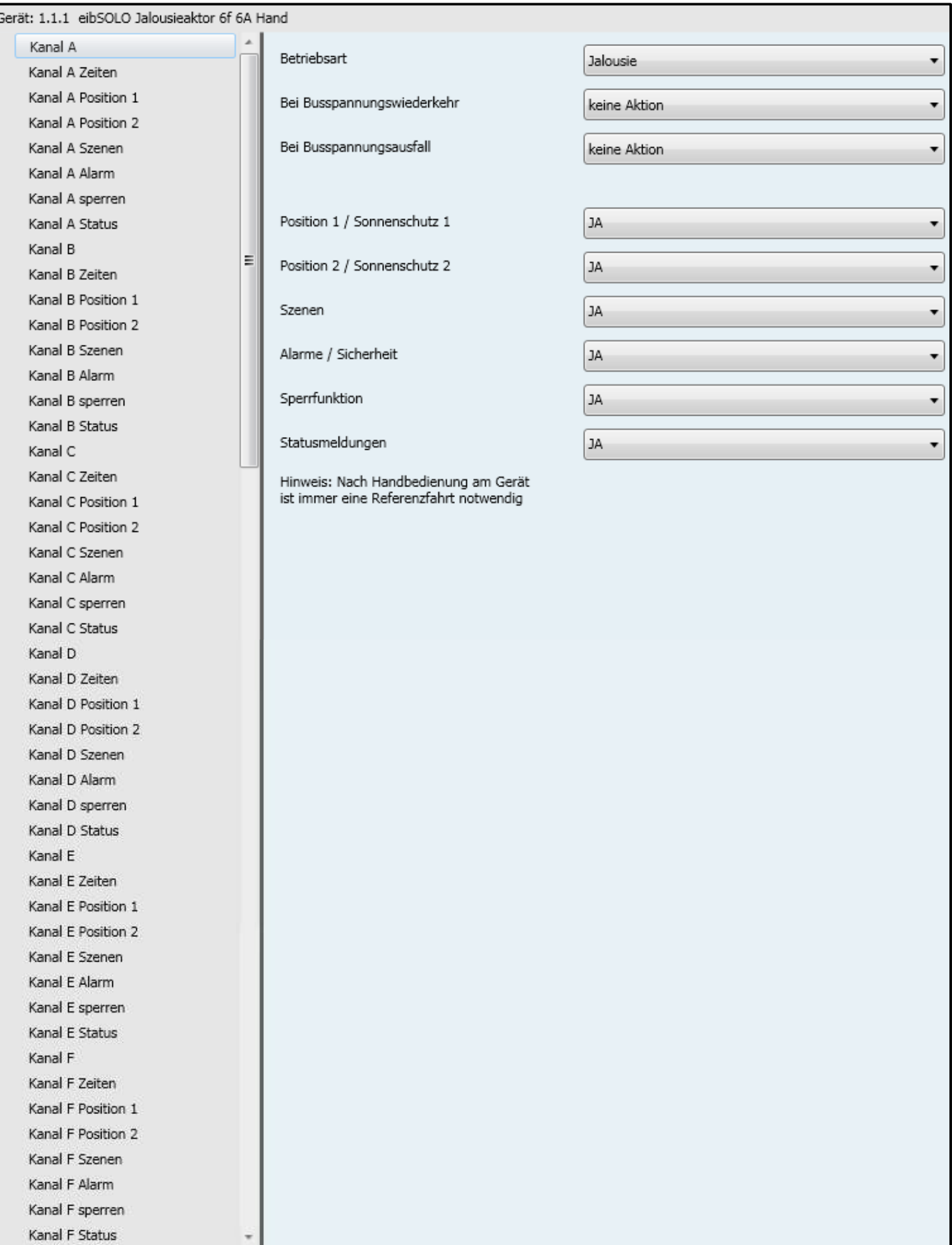

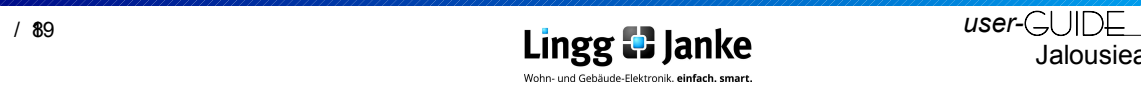

# **3.1.2 Parameter-Erklärung:**

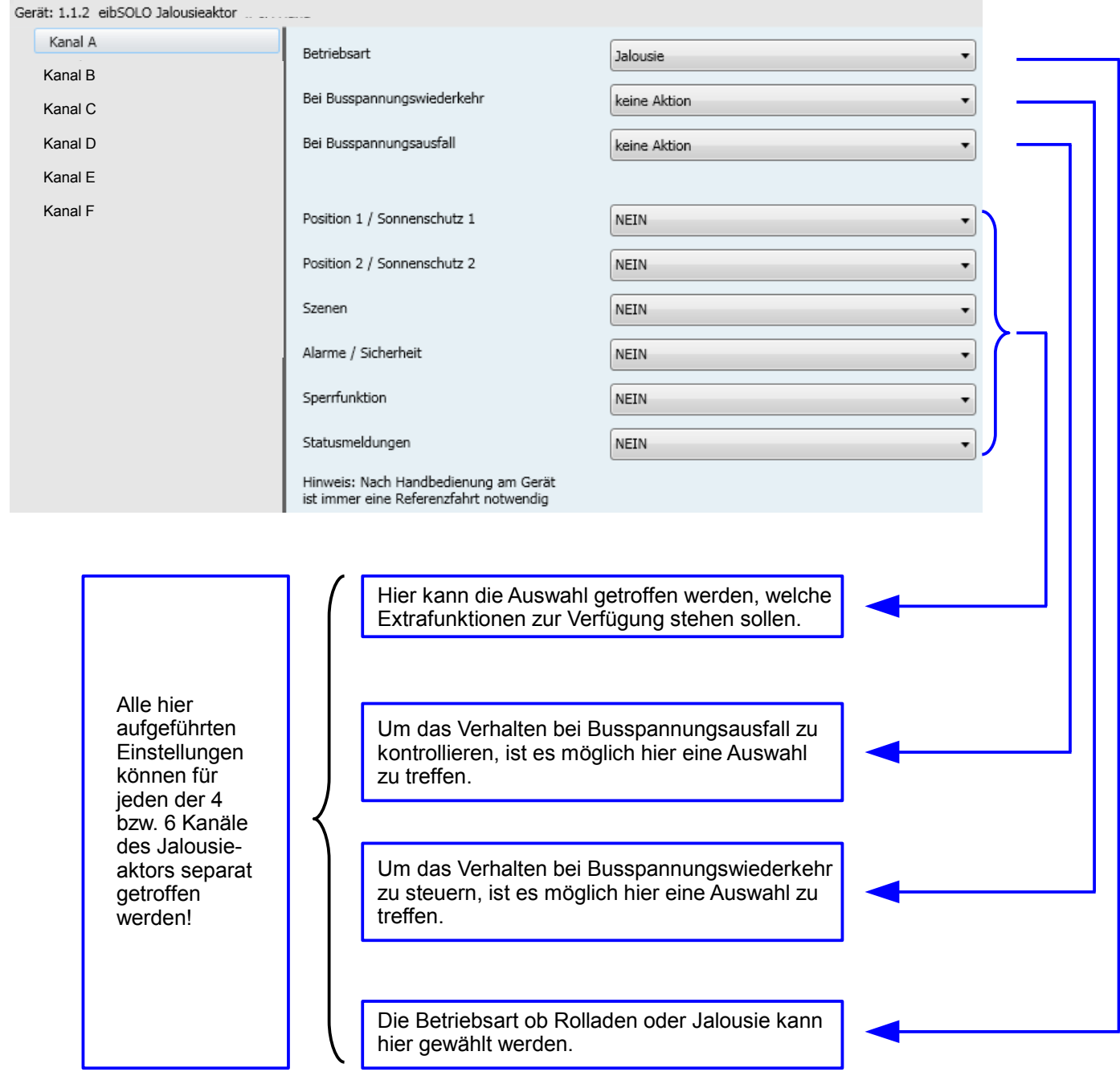

**Hinweis:** Die Ansicht der Objekte wird bestimmt durch die gewählte Einstellung der Parameter.

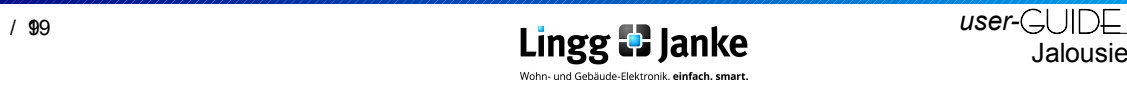

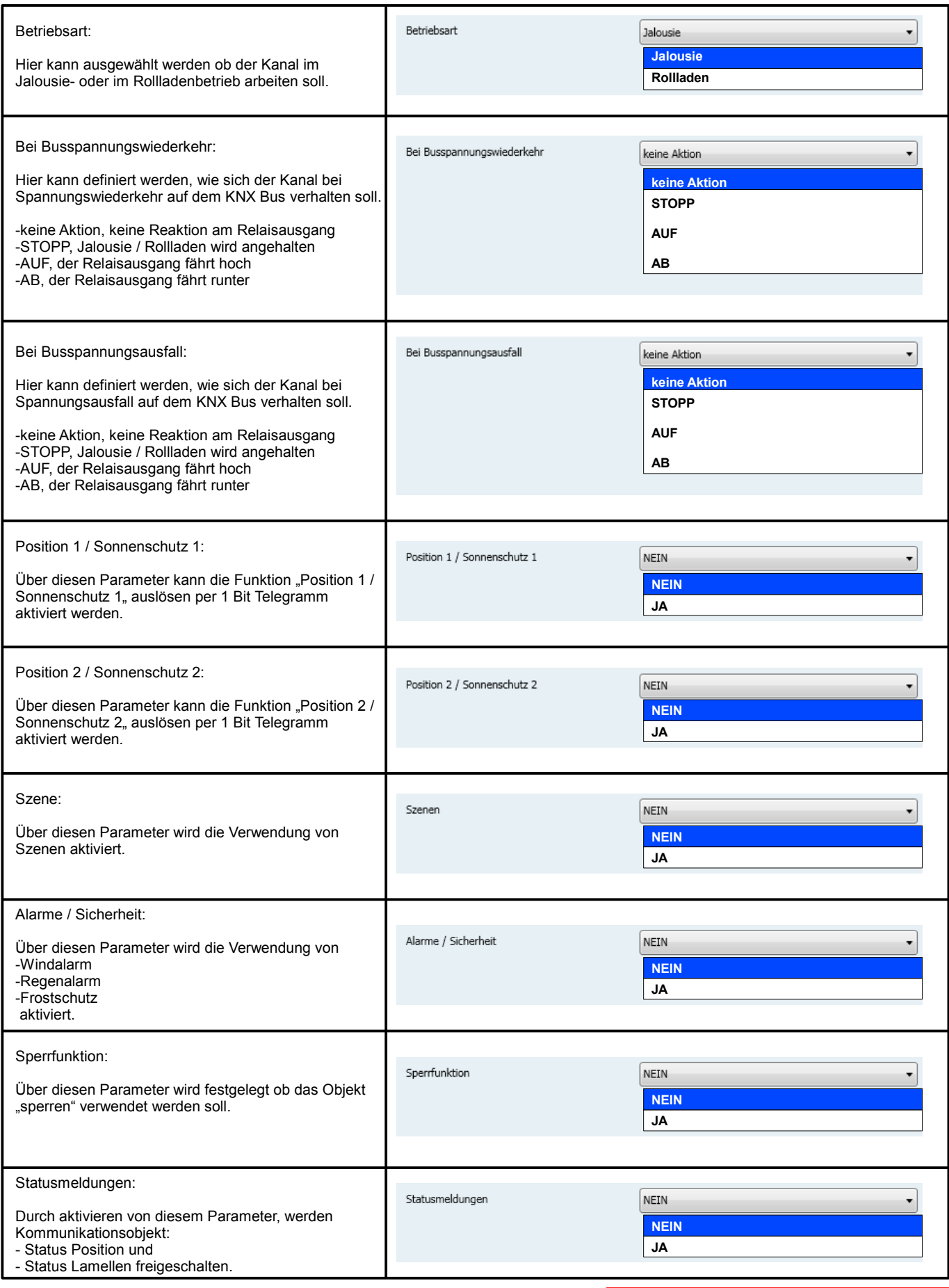

**Blau** hinterlegte Parametereinstellungen entsprechen der werksseitigen Voreinstellung.

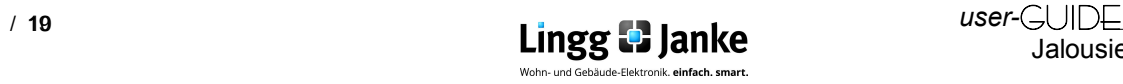

## **3.2 Parameter-Erklärung:**

# **3.2.1 Einstellen der Zeiten:**

Um eine präzise Jalousie- / Rollladensteuerung zu ermöglichen, ist eine **genaue** Eingabe der Fahrzeit erforderlich.

**Zeitangaben die hier eingestellt sind, werden zur Berechnungsgrundlage bei Positionsfahrten weiter verwendet.**

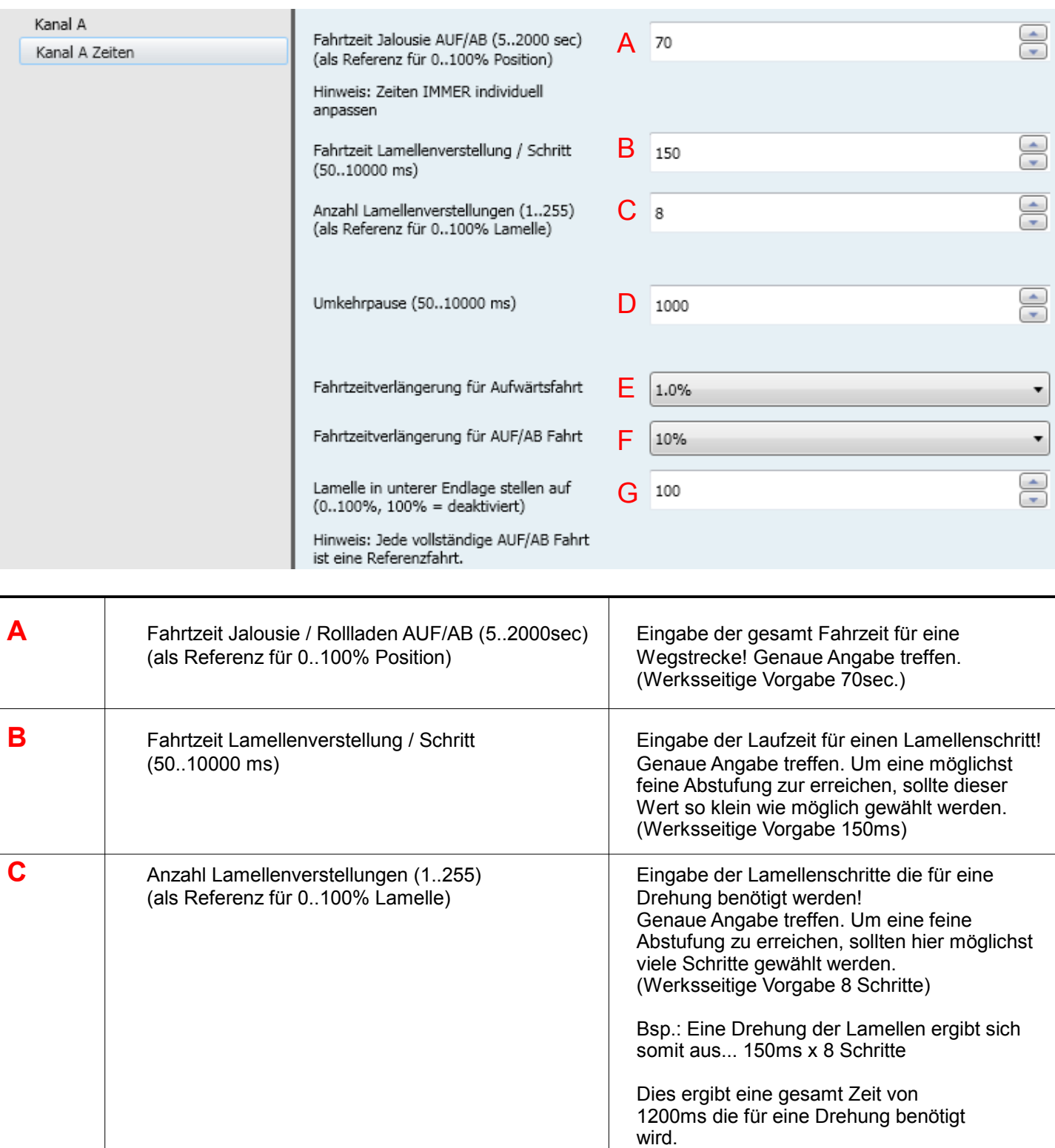

#### **Hinweis:**

Hinweise in der Applikation sind für einen störungsfreien Betrieb der Jalousie- / Rollläden stets zu beachten!

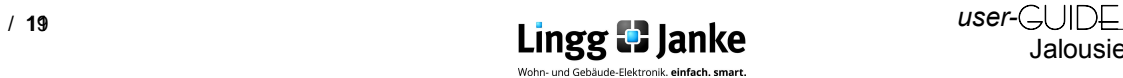

# **3.2.1 Einstellen der Zeiten:**

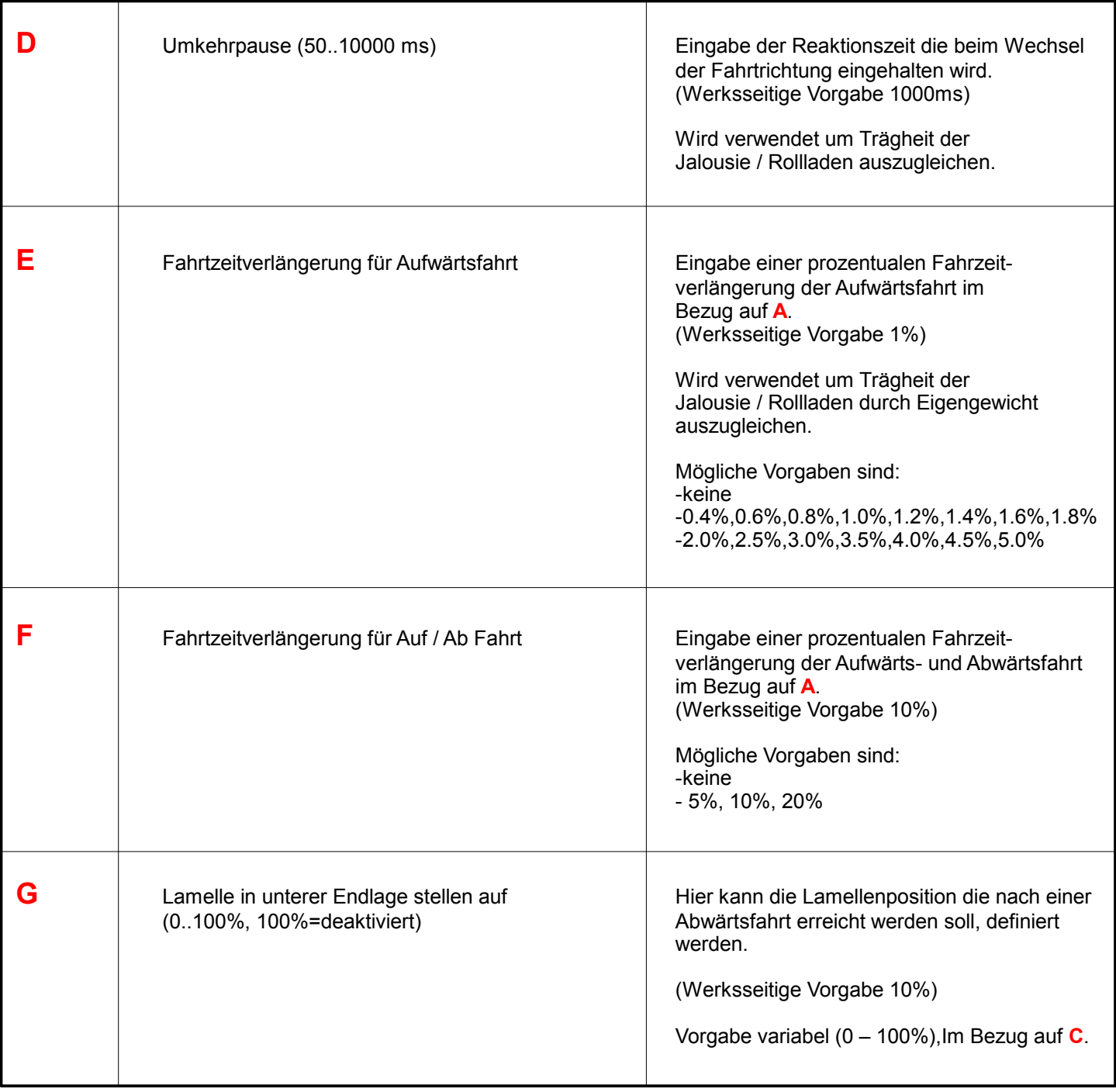

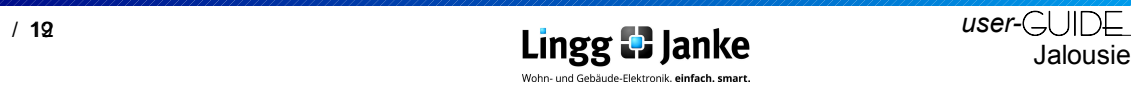

### **3.2.2 Einstellen Position 1+2 / Sonnenschutz 1+2:**

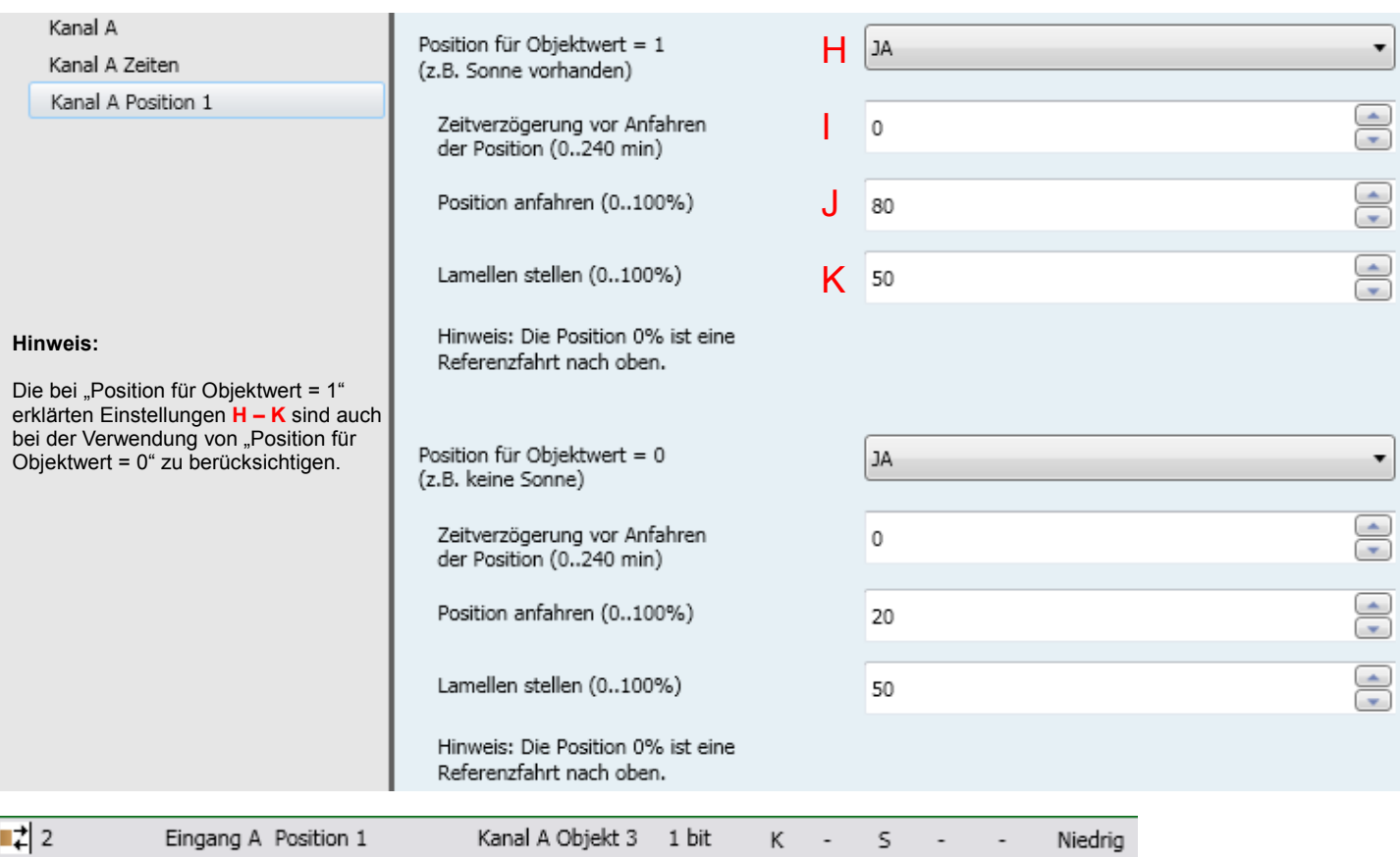

Ist unter den Allgemeinen Einstellungen von Kanal A der Parameter Position1 / Sonnenschutz1 aktiviert worden, so wird ein weiteres Kommunikationsobjekt (NR.2 Eingang A Position 1) in der ETS – Applikation freigeschalten und es steht ein weiterer Parameterpunkt (Kanal A Position 1) zur Verfügung. In diesem Parameterpunkt (Kanal A Position 1) kann dann die Position für den Objektwert =1 und =0 definiert werden, welche beim Abruf per 1bit Telegramm angefahren werden soll.

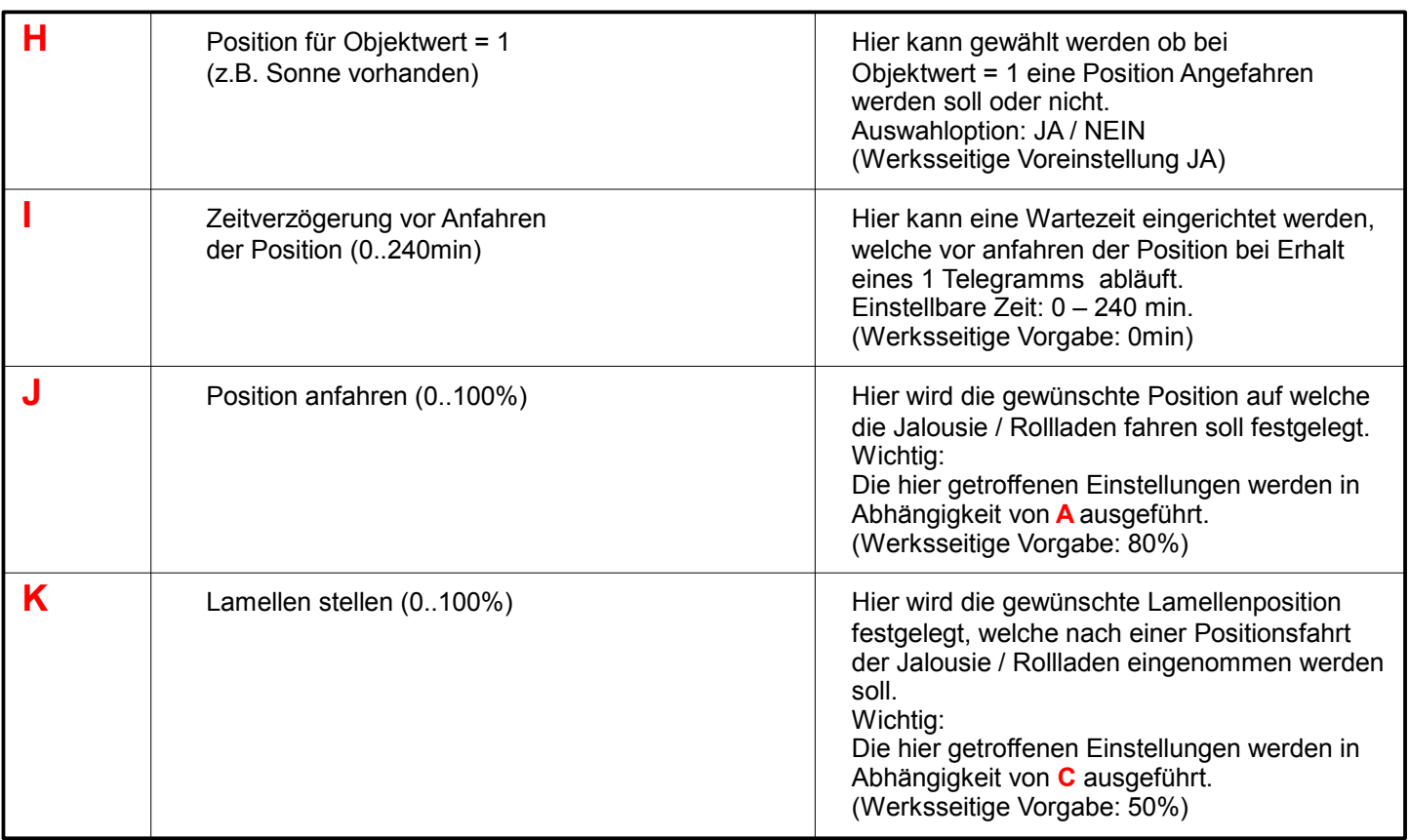

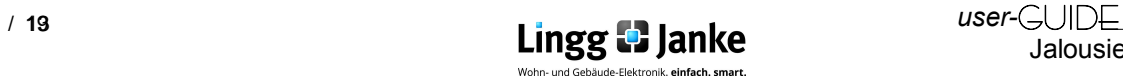

Ist unter den Allgemeinen Einstellungen von Kanal A der Parameter Position 2 / Sonnenschutz 2 aktiviert worden, so wird ein weiteres Kommunikationsobjekt (NR.3 Eingang A Position 2, siehe unten!) in der ETS - Applikation freigeschalten und es steht ein weiterer Parameterpunkt (Kanal A Position 2) zur Verfügung. In diesem Parameterpunkt (Kanal A Position 2) kann dann die Position für den Objektwert =1 und =0 wie auf Seite 13 beschrieben definiert werden, welche beim Abruf per 1bit Telegramm angefahren werden soll.

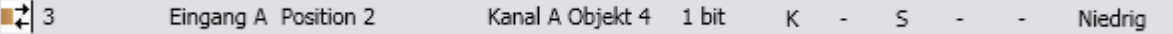

### **3.2.3 Verwenden der Szenen:**

Ist unter den Allgemeinen Einstellungen von Kanal A der Parameter Szenen aktiviert worden, so wird ein weiteres Kommunikationsobjekt (NR.4 Eingang A Szene, siehe unten!) in der ETS - Applikation freigeschalten und es steht ein weiterer Parameterpunkt (Kanal A Szene) zur Verfügung.

In diesem Parameterpunkt (Kanal A Szene) können dann bis zu 8 Szenen sowie die Funktion "Szenen speichern" verwendet werden, welche beim Abruf per 1Byte Telegramm ausgeführt werden.

(Im Auslieferungszustand sind alle Szenen und Szenen speichern Funktionen nicht aktiv)

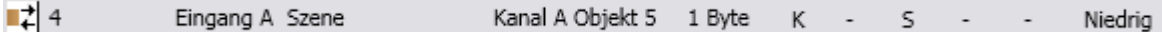

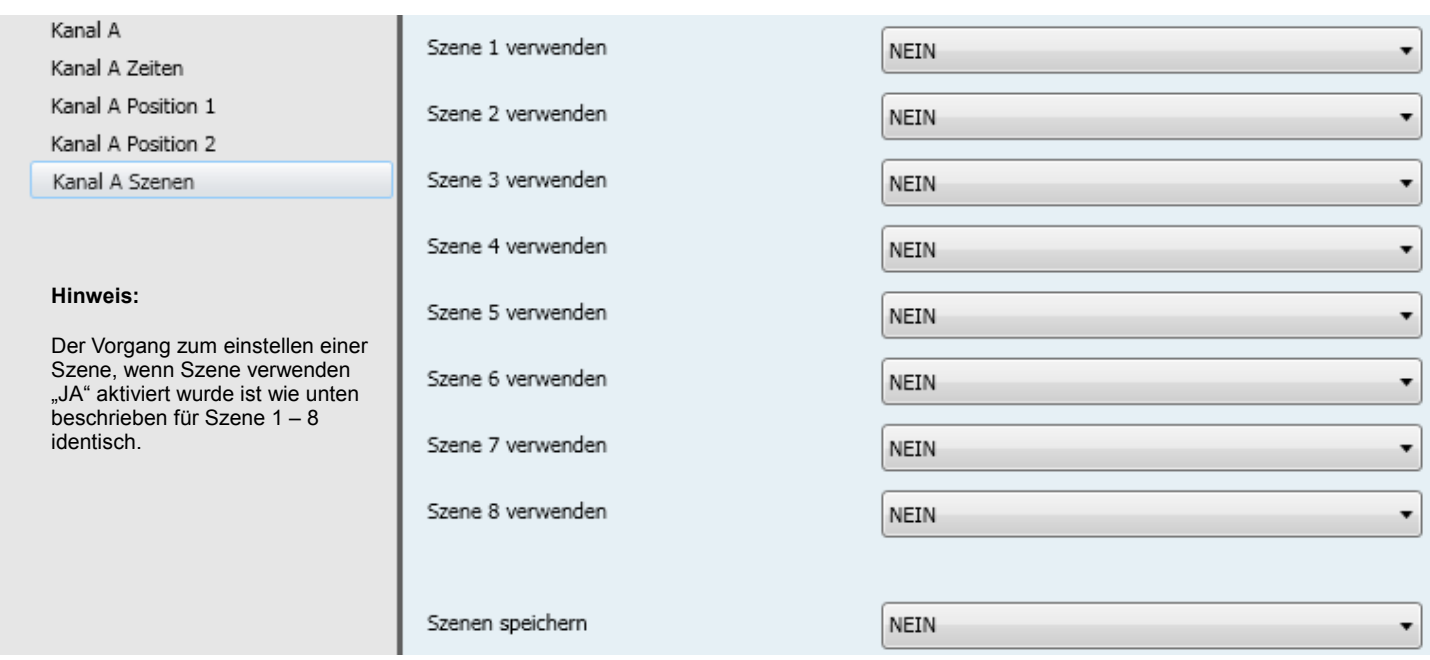

Um eine Szene zu verwenden und einzustellen, muss im entsprechend Auswahlmenü (Szene 1-8 verwenden) von "NEIN" auf "JA" umgestellt werden. Um die Funktion "Szene speichern" zu verwenden wird nur von "NEIN" auf "JA" umgestellt. Folgendes Beispiel zeigt anhand von "Szene 1 verwenden" die Einstellmöglichkeiten:

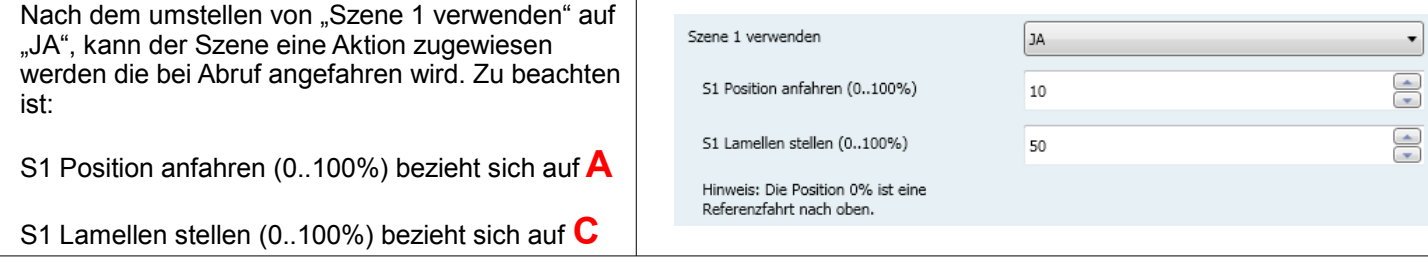

**Zu beachten ist jedoch, dass Sicherheits- und Sperrobjekte übergeordnet sind und in Ihrer Priorität Vorrang haben!**

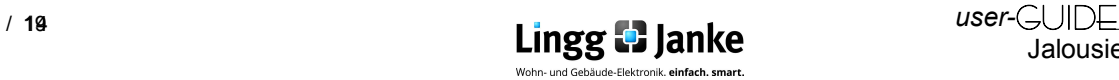

# **3.2.4 Alarme und Sicherheit Verwenden:**

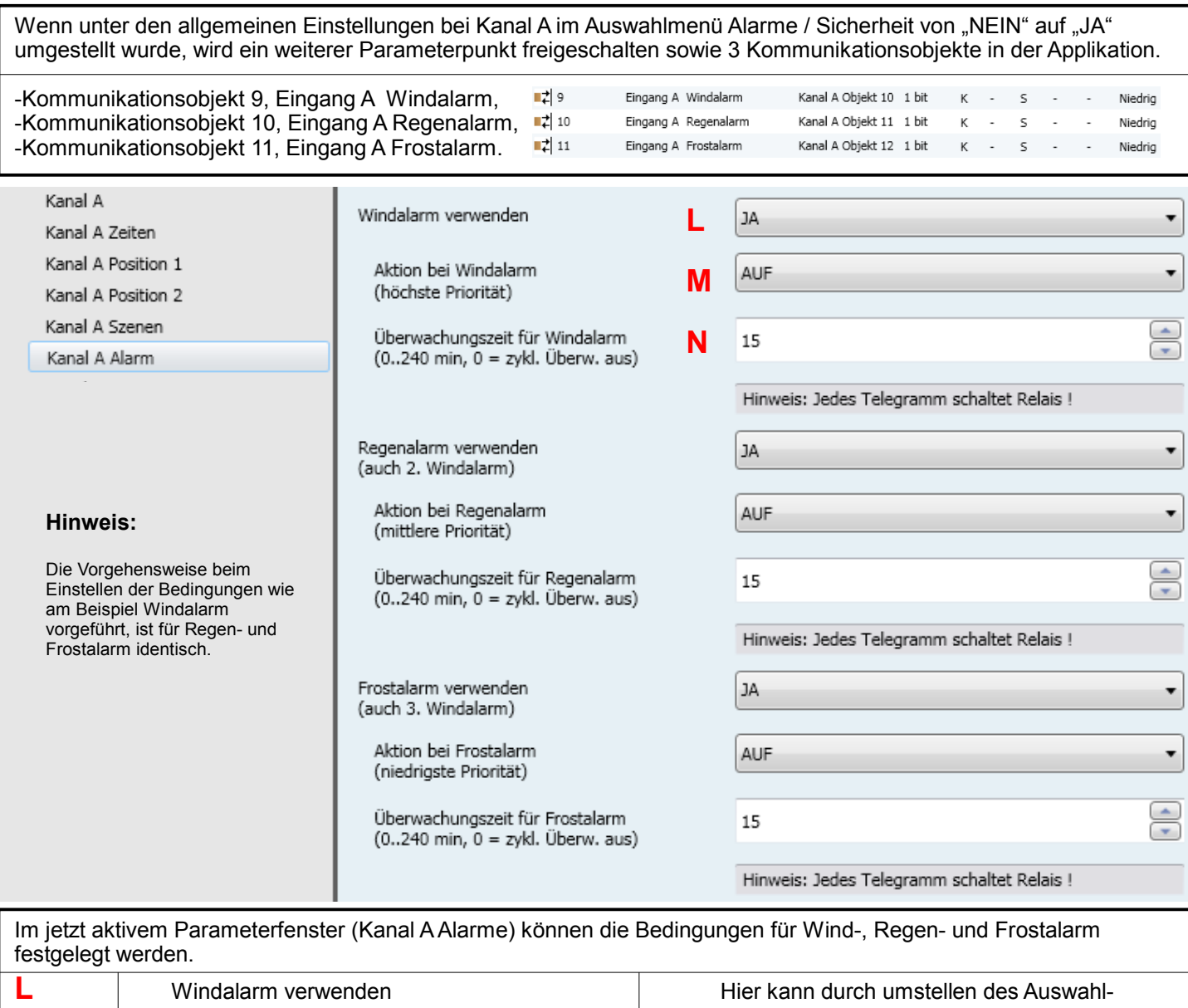

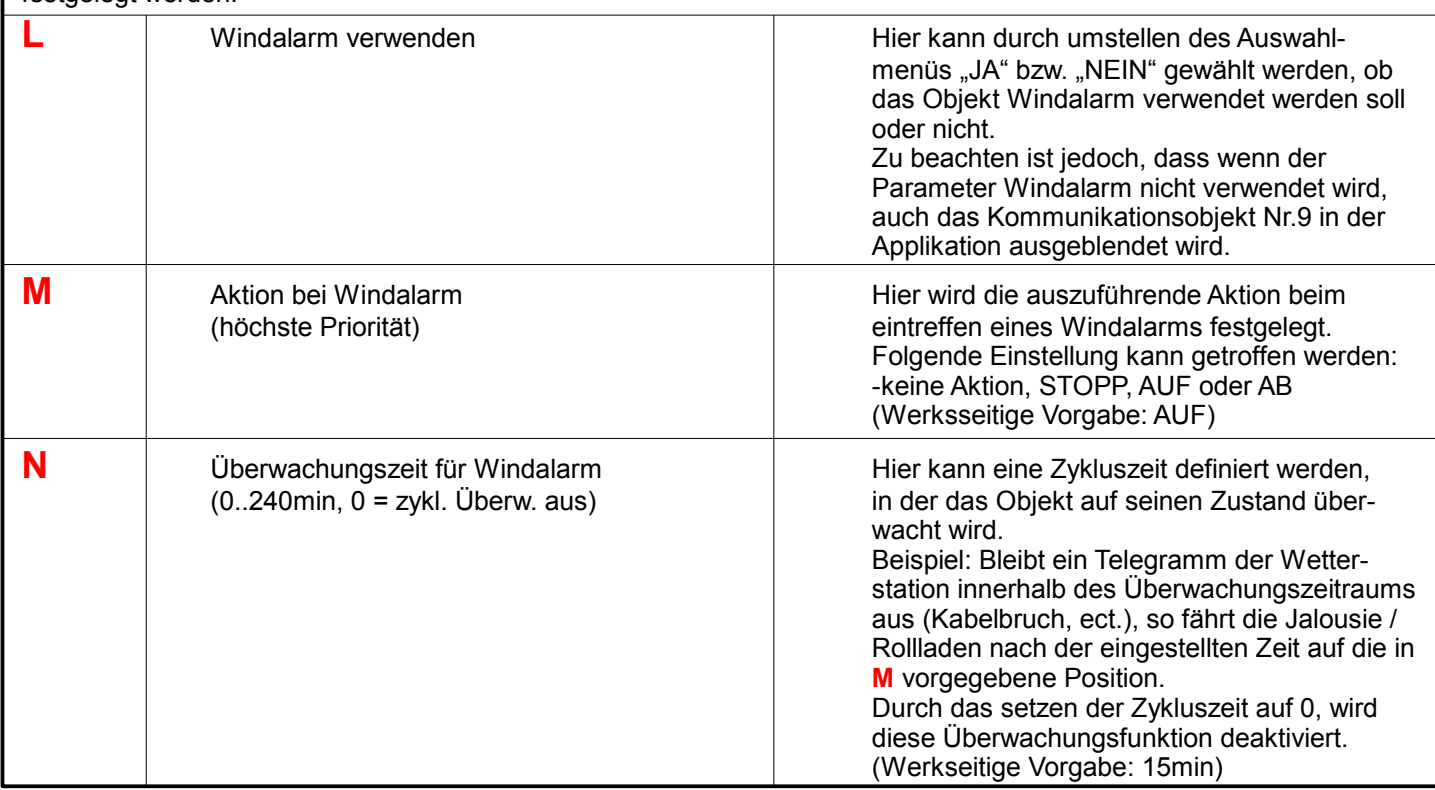

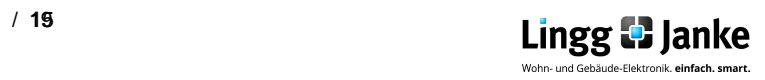

### **3.2.5 Sperren Verwenden:**

Ist unter den Allgemeinen Einstellungen von Kanal A der Parameter Sperrfunktion aktiviert worden, so wird ein weiteres Kommunikationsobjekt (NR.12 Eingang A sperren, siehe unten!) in der ETS - Applikation freigeschalten und es steht ein weiterer Parameterpunkt (Kanal A sperren) zur Verfügung. In diesem Parameterpunkt (Kanal A sperren) kann dann das Sperrverhalten einzelner Funktionen dynamisch vordefiniert werden.

Kanal A Objekt 13 1 bit  $\overrightarrow{1}$  12 Eingang A sperren  $K \rightarrow S \rightarrow S$ Niedrig

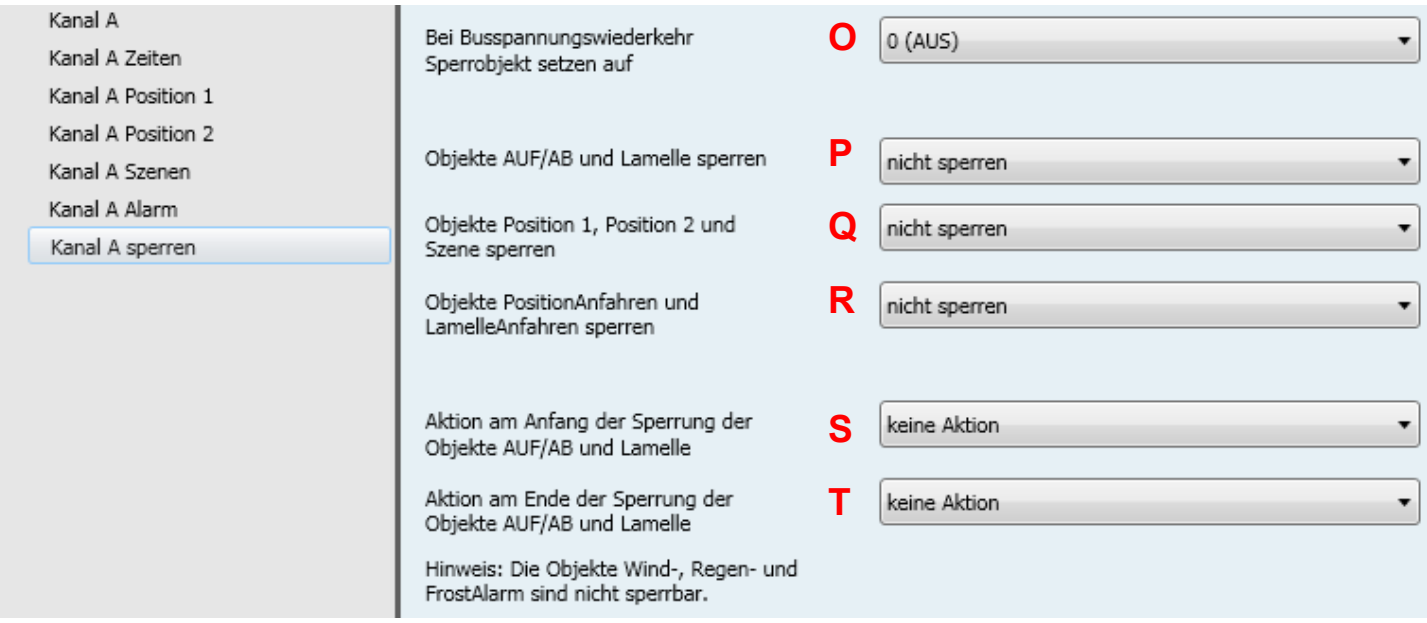

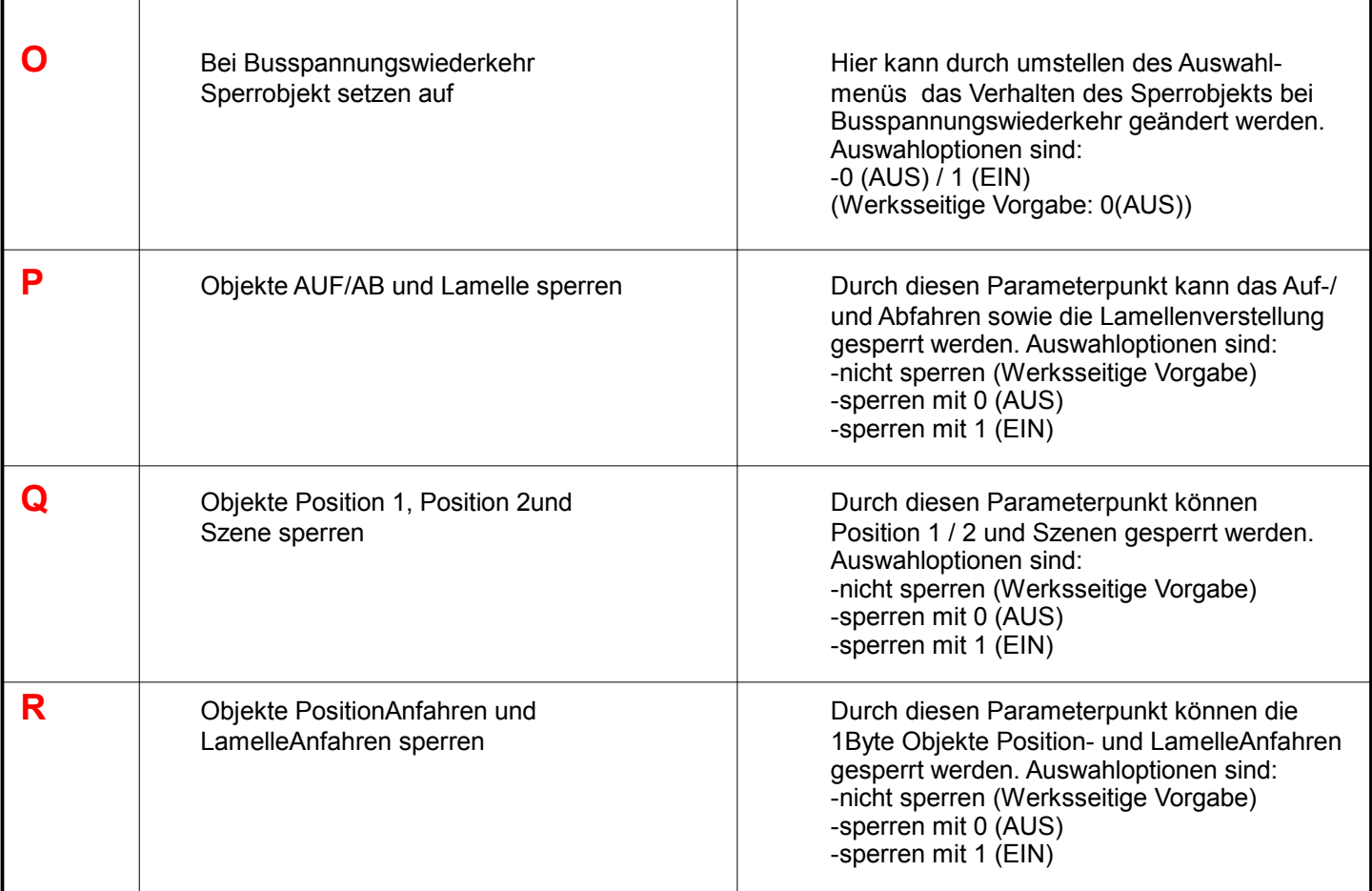

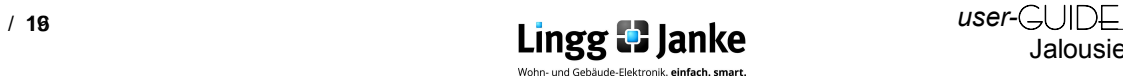

#### **3.2.5 Sperren Verwenden:**

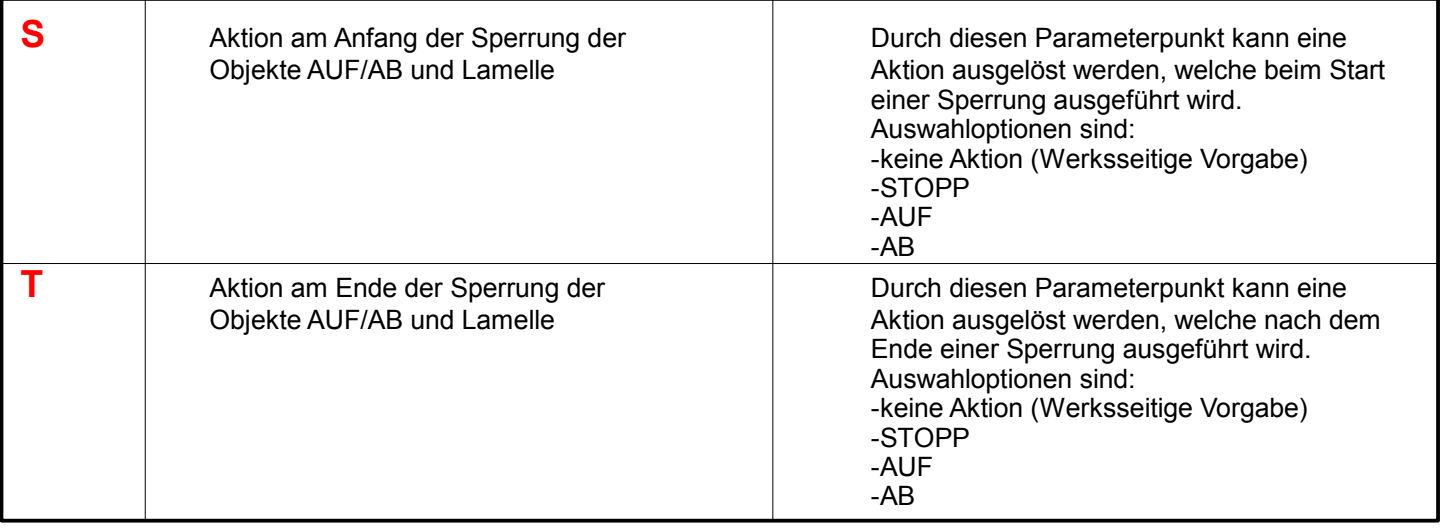

### **3.2.6 Status Verwenden:**

Ist unter den Allgemeinen Einstellungen von Kanal A der Parameter Statusmeldungen aktiviert worden, so werden zwei weitere Kommunikationsobjekte (NR.7 Ausgang A StatusPosition und NR.8 Ausgang StatusLamelle, siehe unten!) in der ETS - Applikation freigeschalten und es steht ein weiterer Parameterpunkt (Kanal A Status) zur Verfügung. In diesem Parameterpunkt (Kanal A Status) kann der aktuelle Status der Position bzw. Lamelle gesendet werden.

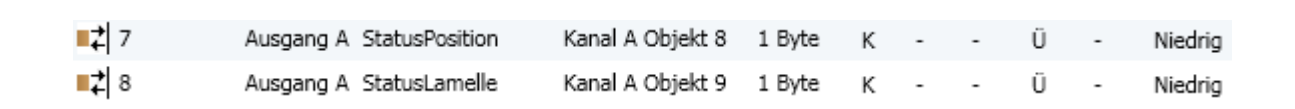

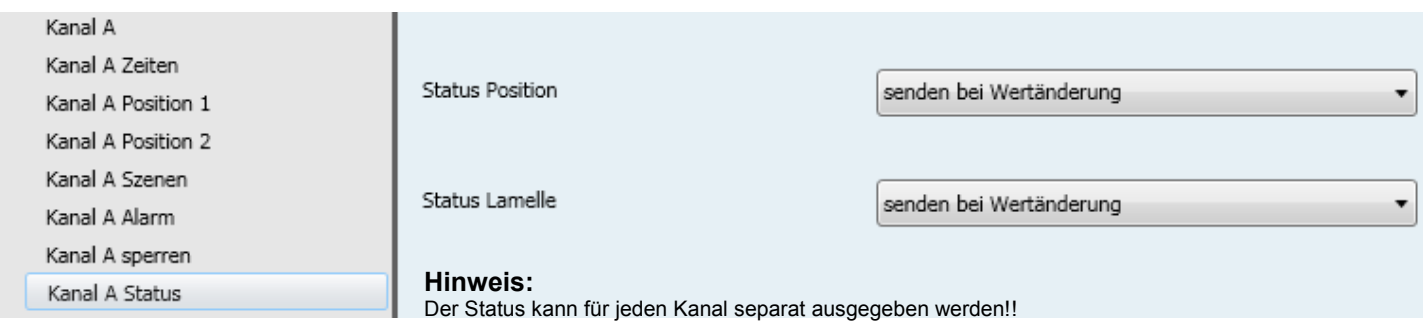

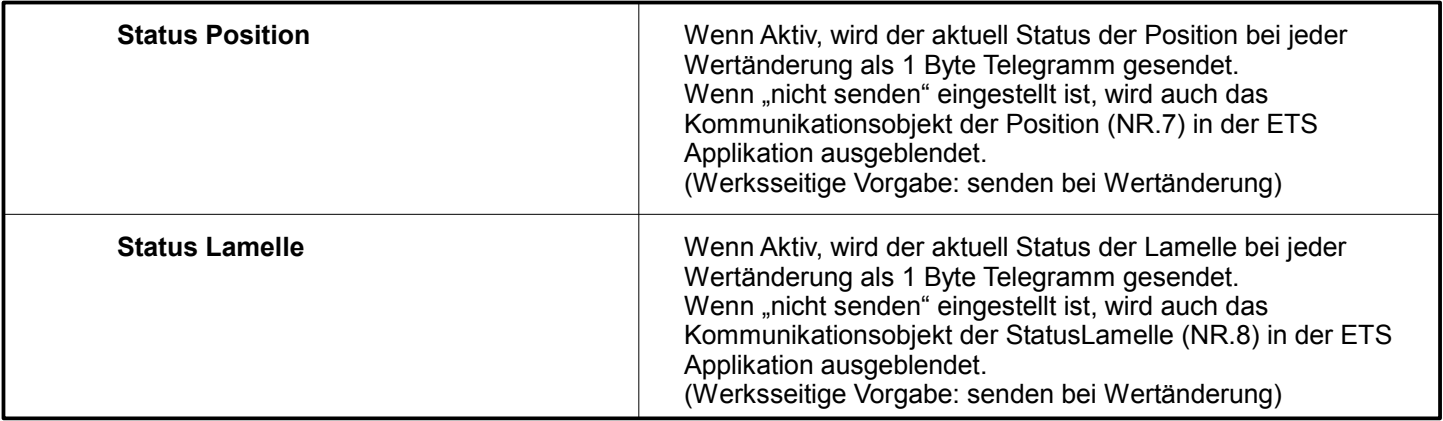

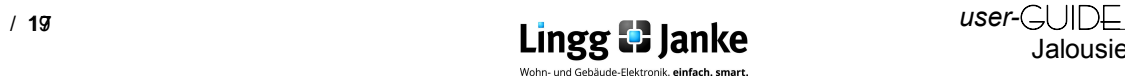

# **4.1 Erklärung der EIS Typen:**

#### 4.1.1 EIS / DPT und Ihre Funktion

Interworking und Telegramme (EIS/DPT)

In einem KNX-System kommunizieren die Teilnehmer über einen genormten Standard, welcher sicherstellt, das sowohl Empfänger als auch Sender die gleiche Sprache sprechen und somit das Telegramm und die enthaltenen Befehle richtig entschlüsselt werden. Im KNX-System wird dies über den DPT (Datenpunkttyp), früher EIS (EIB Interworking Standard) geregelt. Die DPT sind eine Erweiterung und Verbesserung der bisher gültigen EIS-Typen. Einzelne EIS-Typen werden in den neuen DPT weiter unterteilt. So gilt beispielsweise für Schalten der DPT 1.001 und Fahren von Rollläden der DPT 1.008. Dabei ist es unerheblich, wie eine Gruppenadresse in der ETS mit DPT belegt wird, da die Gruppenadressen-Nummerierung in der ETS lediglich als "Organisations-Element" bei der Verknüpfung von sendenden und empfangenden KNX-Geräten dient.

#### **Besitzen beide Geräte den genau gleichen DPT-Typ (Datenpunkttyp) EIS, können diese miteinander Informationen austauschen**.

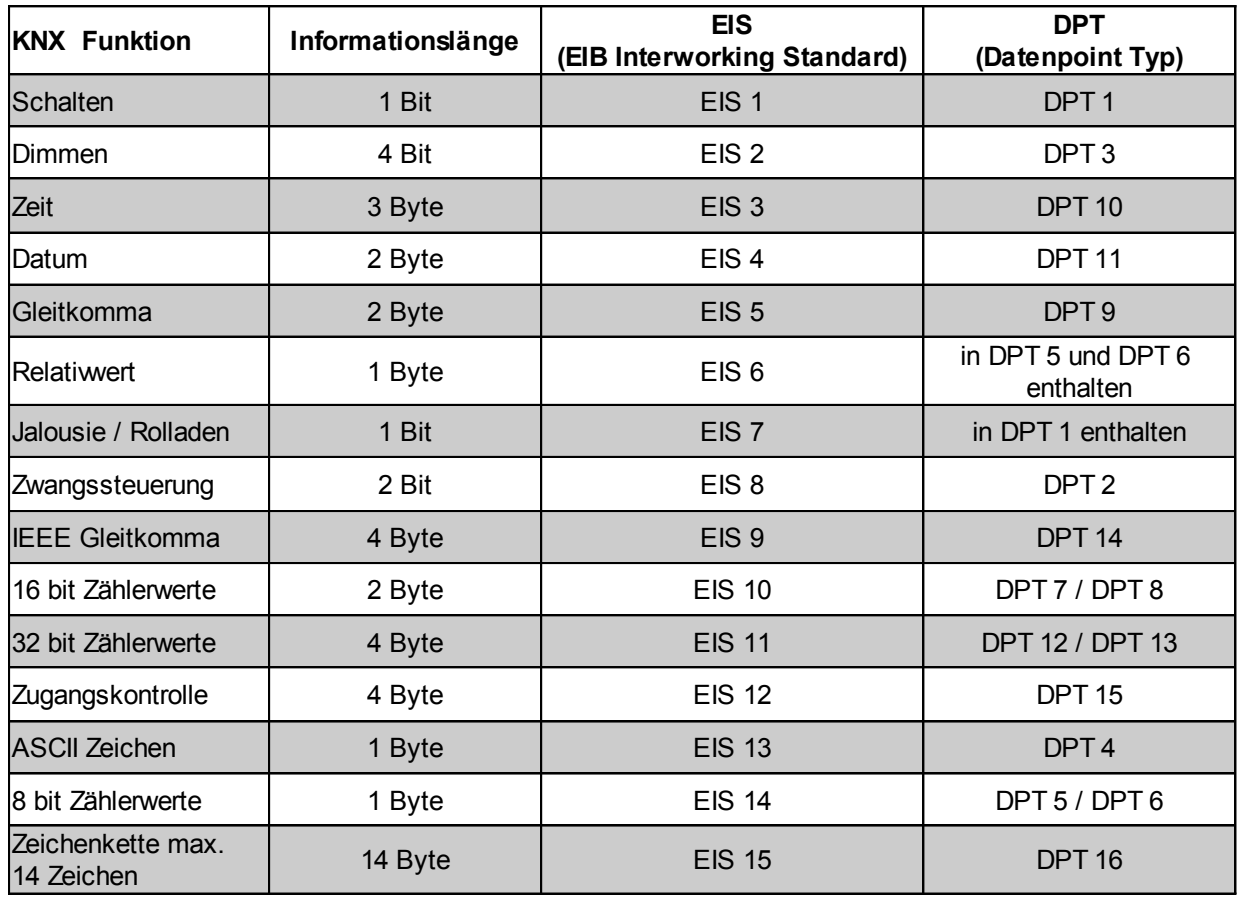

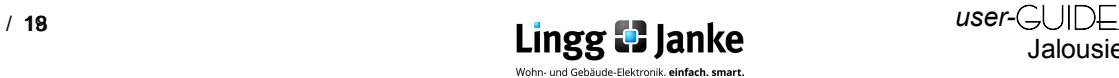

#### **Notizen:**

Lingg & Janke OHG Geschäftsführer: Tel. +49 (0)7732-94557-50 Amtsgericht Singen KNX/EIB Systemhaus Fax +49 (0)7732-94557-99 HRB 290 A Zeppelinstraße 30 **Peter Janke info@lingg-janke.de** info@lingg-janke.de Steuer-Nr.: 18205/12007

D-78315 Radolfzell www.lingg-Janke.de USt.ID.Nr.: DE 188304363

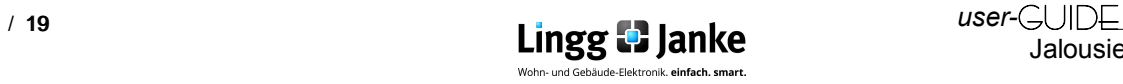

Jalousieaktor J4J6F6H-2

# *Lingg & Janke*

# eibSOLO

L1<br>L3<br>N PE

#### Jalousieaktor

*J6F6H J6F6H-2*

#### Produktbeschreibung

Der 6-fach Jalousieaktor der eibSOLO Serie kann 6 voneinander unabhängige Jalousiemotore ansteuern.

Die Schaltleistung pro Kontakt beträgt 6A bei 250V AC, dabei kann jedem Kanal eine eigene Phase zugeordnet werden.

Jeder Kontakt ist auf eine schraublose Federklemme geführt. Dadurch ist ein normgerechtes Durchschleifen der Phase problemlos möglich. Eine Handbedienung pro Kanal, die auch ohne EIB-Spannung funktioniert, rundet die installations-

#### Technische Daten

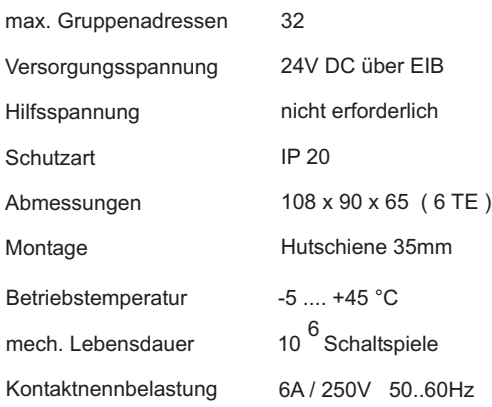

**Die Gesamtbelastung darf nicht zu einer Überschreitung der Betriebstemperatur führen !**

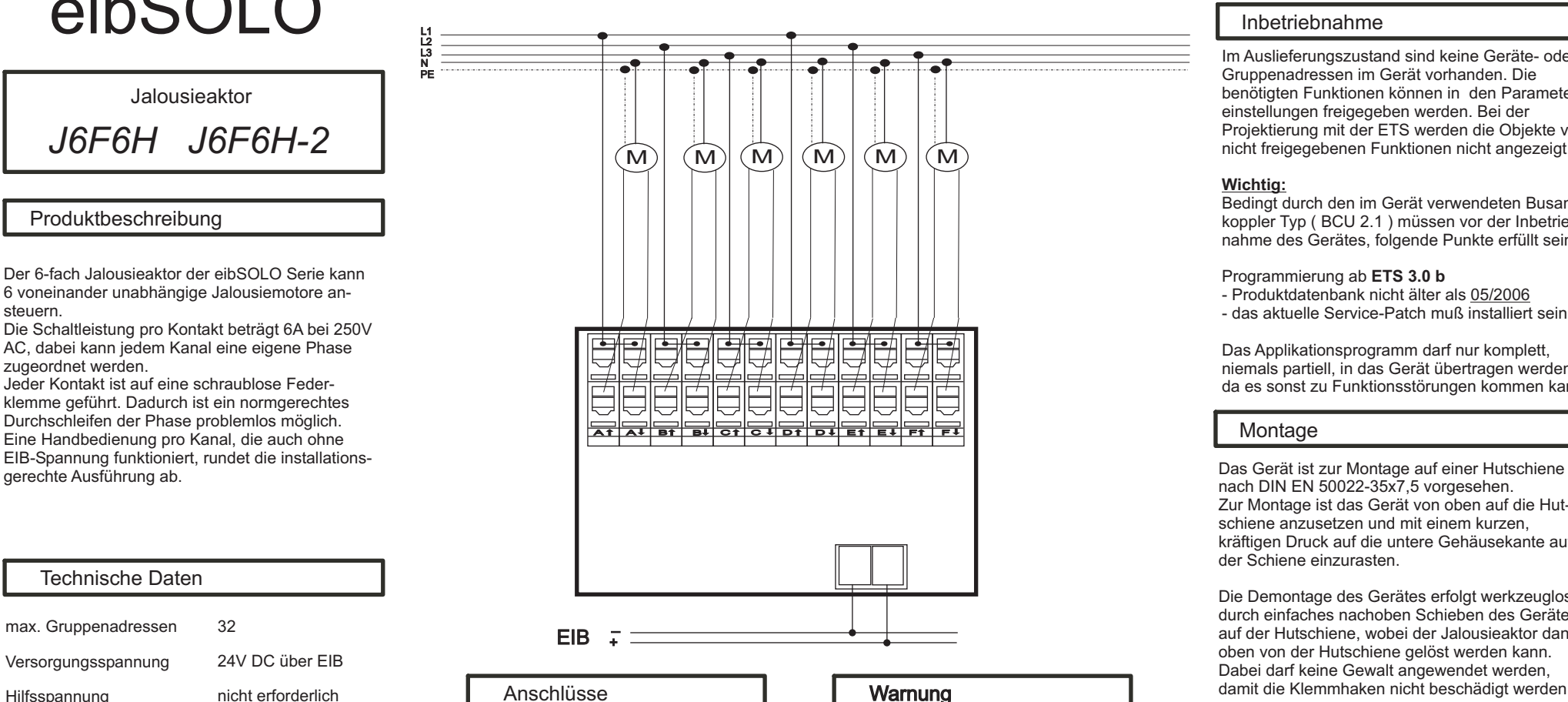

- Die untere Etage der Klemmen A, B, C, D, E und F sind intern elektrisch verbunden.
- Anschlußquerschnitt: 0,08 2,5 mm<sup>2</sup>
- Abisolierlänge des Leiters: 5 6 mm
- Zulässige Leitertypen: eindrähtig - mehrdrähtig - feindrähtig, auch mit verzinnten Einzeladern - feindrähtig mit Aderendhülse

Das Gerät darf nur von einer zugelassenen Elektrofachkraft installiert und in Betrieb genommen werden!

Sind die 230V Ausgänge an verschiedenen Außenleitern angeschlossen, die nicht durch dasselbe Schutzorgan gesichert werden, muß auf dem Gerät gut sichtbar darauf hingewiesen werden!

Die geltenden Sicherheits- und Unfallverhütungsvorschriften sind zu Beachten!

Das Gerät darf nicht geöffnet werden. Ein defektes Gerät ist unverzüglich auszutauschen und an die Lingg & Janke OHG zurück zu senden!

#### Inbetriebnahme

Im Auslieferungszustand sind keine Geräte- oder Gruppenadressen im Gerät vorhanden. Die benötigten Funktionen können in den Parametereinstellungen freigegeben werden. Bei der Projektierung mit der ETS werden die Objekte von nicht freigegebenen Funktionen nicht angezeigt.

#### **Wichtig:**

Bedingt durch den im Gerät verwendeten Busankoppler Typ ( BCU 2.1 ) müssen vor der Inbetriebnahme des Gerätes, folgende Punkte erfüllt sein:

- Programmierung ab **ETS 3.0 b**
- Produktdatenbank nicht älter als 05/2006
- das aktuelle Service-Patch muß installiert sein

Das Applikationsprogramm darf nur komplett, niemals partiell, in das Gerät übertragen werden, da es sonst zu Funktionsstörungen kommen kann.

#### Montage

nach DIN EN 50022-35x7,5 vorgesehen. Zur Montage ist das Gerät von oben auf die Hutschiene anzusetzen und mit einem kurzen, kräftigen Druck auf die untere Gehäusekante auf der Schiene einzurasten.

Die Demontage des Gerätes erfolgt werkzeuglos durch einfaches nachoben Schieben des Gerätes auf der Hutschiene, wobei der Jalousieaktor dann oben von der Hutschiene gelöst werden kann. Dabei darf keine Gewalt angewendet werden, damit die Klemmhaken nicht beschädigt werden.

Das Anschließen der Leiter an den schraublosen Klemmen, erfolgt durch einstecken eines Schlitzschraubendrehers in das jeweils über dem Anschluß befindliche Montageloch, wodurch die Klemmöffnung für den Leiter geöffnet wird. Nach dem Einstecken des Leiters erfolgt die Klemmung durch Entfernen des eingesteckten Schraubendrehers.

Lingg & Janke OHG Telefon Support<br>Zeppelinstr. 30 (+49) 7732 - 945

Zeppelinstr. 30 (+49) 7732 - 94557-71 support@lingg-janke.de www.lingg-janke.de

# *Lingg & Janke*

# *eibSOLO*

*Shutter/Blind-Control Actuator J6F6H J6F6H-2* L1<br>L1<br>PE<br>PE

#### **Description**

The eibSOLO 6-fold shutter/blind-control actuator can control 6 independent shutter/blind motors.

The load for each channel is 6A at 250V AC, each channel can be assigned its own mains phase. Each channel is connected to a screwless twin terminal, which allows the phase to be looped through in compliance with existing regulations. Each channel can also be operated manually without bus voltage.

#### Technical Data

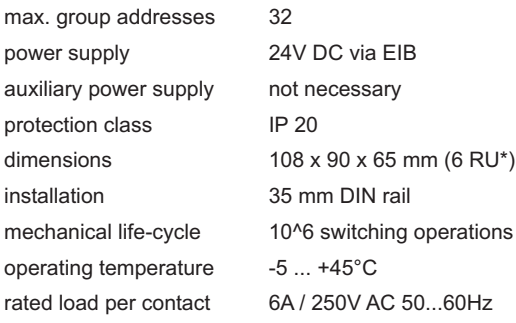

\*RU = rail unit

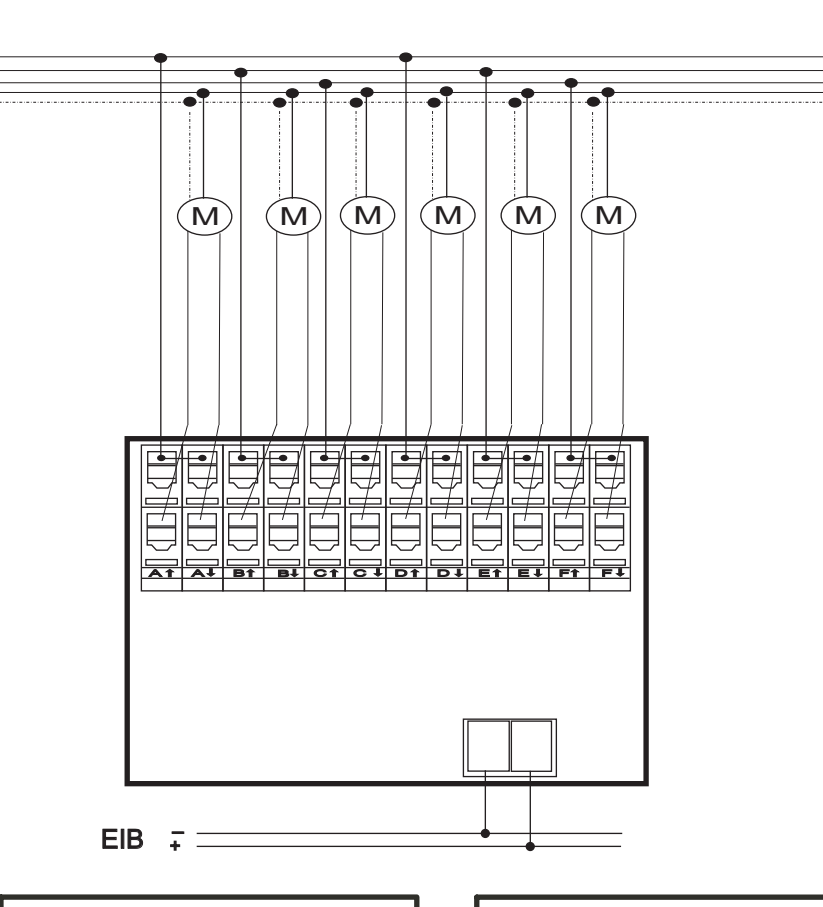

#### Terminals **National Markings**

- the upper and lower tiers of terminals A to F are internally wired
- terminal cross section: 0.08 2.5 mm<sup>2</sup>
- stripping lenght: 5 6 mm
- conductors permitted:
	- single core - multi-filar
	- fine-wired, including tin-plated
	- individual wires
	- fine-wired, with wire end sleeves

The device must only be installed and configured by a qualified professional!

If the outlets are connected to different mains phases which are not protected by the same protector unit, a clearly visible note to that effect has to be attached to the device!

Health and safety regulations have to be compiled with!

Do not open the device!

A faulty device must be returned<br>immediately to Lingg & Janke OHG!

Lingg & Janke OHG Zeppelinstraße 30 78315 RADOLFZELL GERMANY

technical support: tel. (+49) 7732 - 94557-71

www.lingg-janke.de

The total load must not cause overheating of the device!

**Configuration** 

The factory settings of the actuator do not feature any device or group addresses. The functions required are assigned when setting the parameters. During the planning phase with ETS, objects which are not assigned are not displayed either.

#### **important:**

The bus coupling unit (BCU 2.1) used in the actuator requires the following to be installed before first-time use of the device:

#### **programming with ETS 3.0b**

- product data base 05/2006 or later

- current service patch installed

The application programm must always be fully downloaded to the device, never partially. Partial download of the programm may lead to malfunctions.

#### Installation

The device is mounted on a DIN rail, DIN EN 60715 TH35

Position the device on the DIN rail from above. Apply brief, strong pressure on the lower edge of the casing to engage the casing with the rail.

The device can be removed from the rail without any tools: simply slide it from the DIN rail upwards and remove it from the top of the rail. Do not apply any force lest the clamps be damaged.

To connect the wires to the screwless terminals, insert a slotted screwdriver into the respective mounting hole under the terminal, which opens the terminal. Insert the wire into the mounting hole and remove the screwdriver. The wire is now locked in place.